QUICK REFERENCE GUIDE

# **Poly Edge E220**

## **Warm transferring calls**

A warm transfer involves speaking with the person to whom you are transferring the call.

- While on a call, press the **Transfer** button. **1**
- Dial a number or select from the **Directory 2** and press **Send**.
- After speaking with the receiving party, **3** press the **Transfer** button again to complete the transfer.

### **Blind transferring calls**

A blind transfer involves transferring the call to another number without speaking to the receiving party, regardless of whether or not they answer.

- While on a call, press the **BlindX** soft key. **1**
- 2 Dial a number or extension.
- Press the **Enter** soft key immediately to complete the transfer. **3**

#### **Initiating a conference call**

- While on a call, press the **More** soft key and **1** select **Conference**.
- **Dial** a number or select from **Directory** and **2** press **Send.**
- Once the recipient answers, press the **3 Conference** soft key again to merge the calls together.

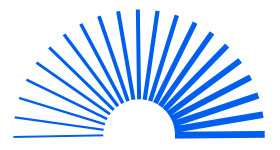

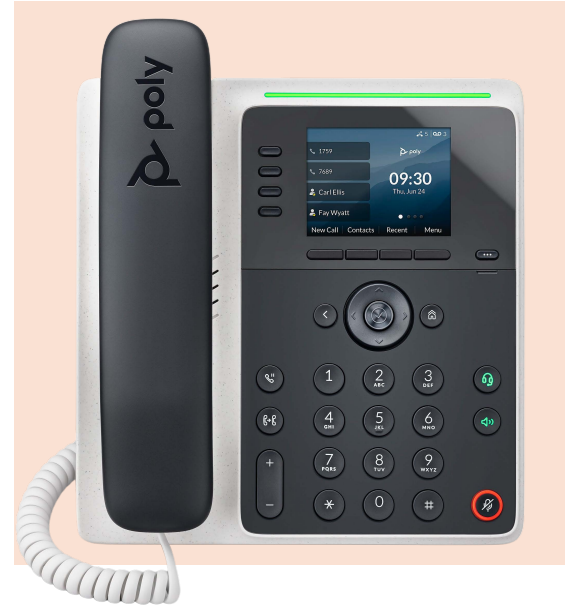

## **Accessing call history**

- **1** Press the **Recent** soft key.
- **2** Select the **Type** soft key to see call lists.
- Use the down and up **arrow keys** to scroll through each list. **3**

#### **Checking voicemail**

- Press the **VM** soft key, or dial **\*86**. **1**
- Enter your voicemail PIN. **2**
- Press **1** to listen to new or saved voicemails. **3**

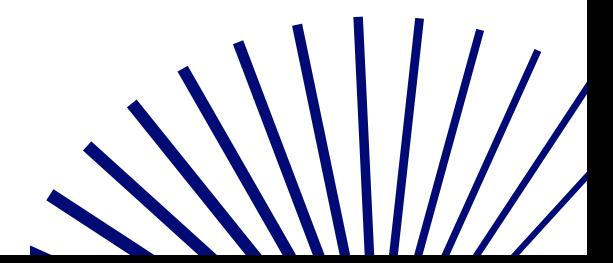

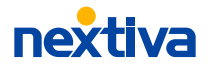